# STEP 8. クリップアートを挿入する

### 1. カレンダーの左にクリスマスの写真を挿入しましょう

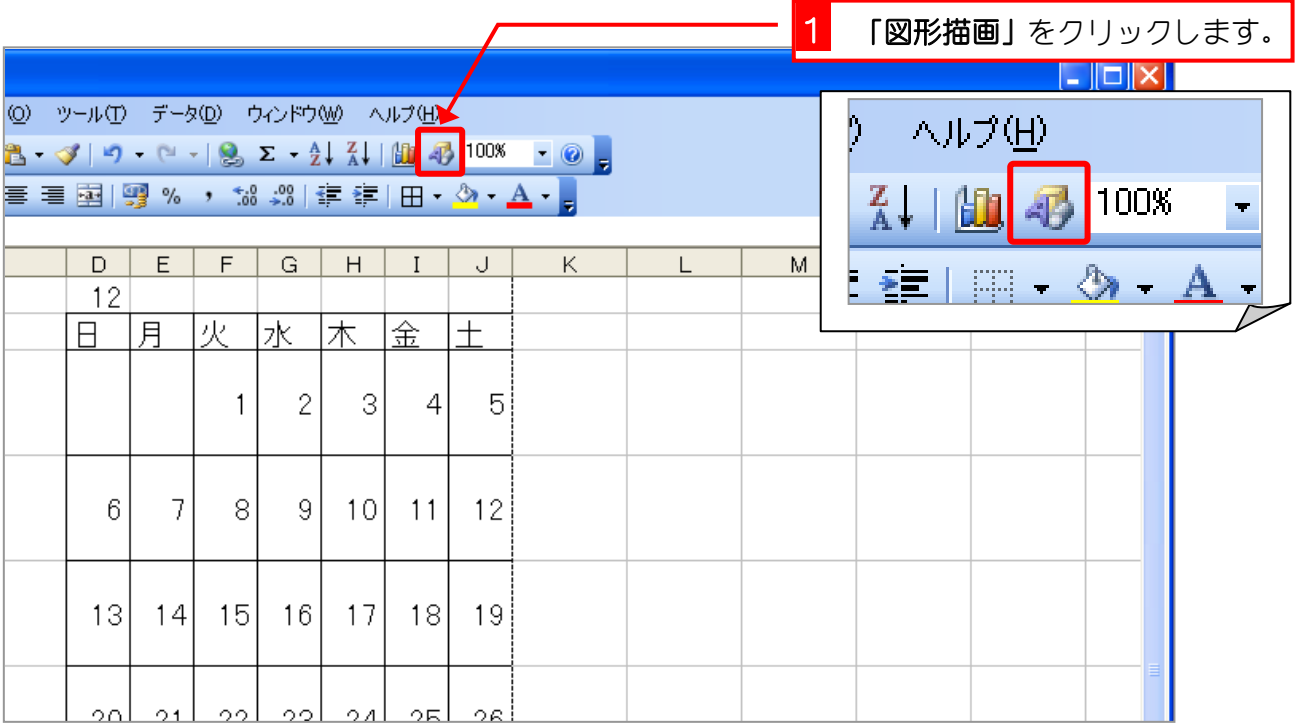

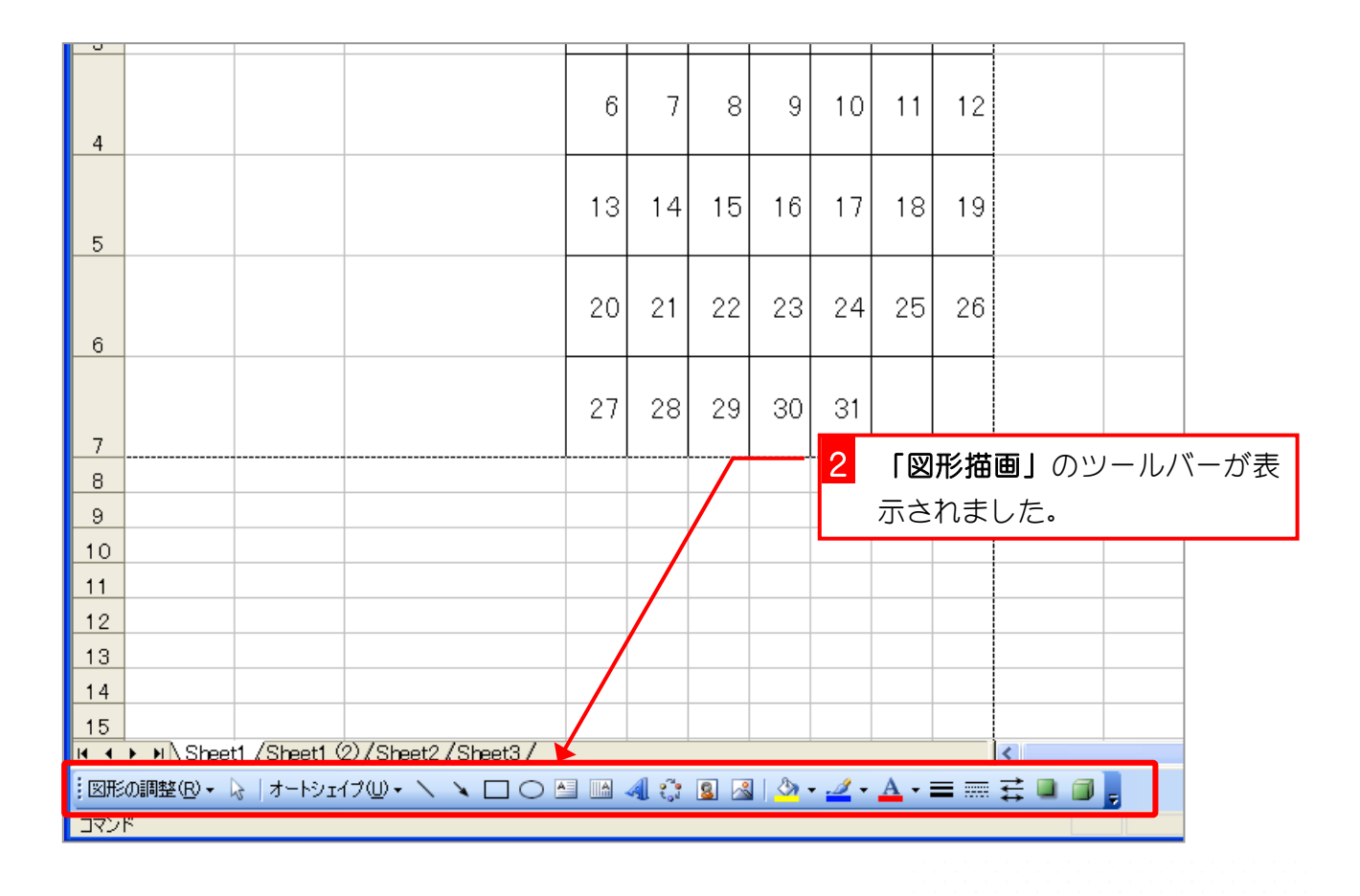

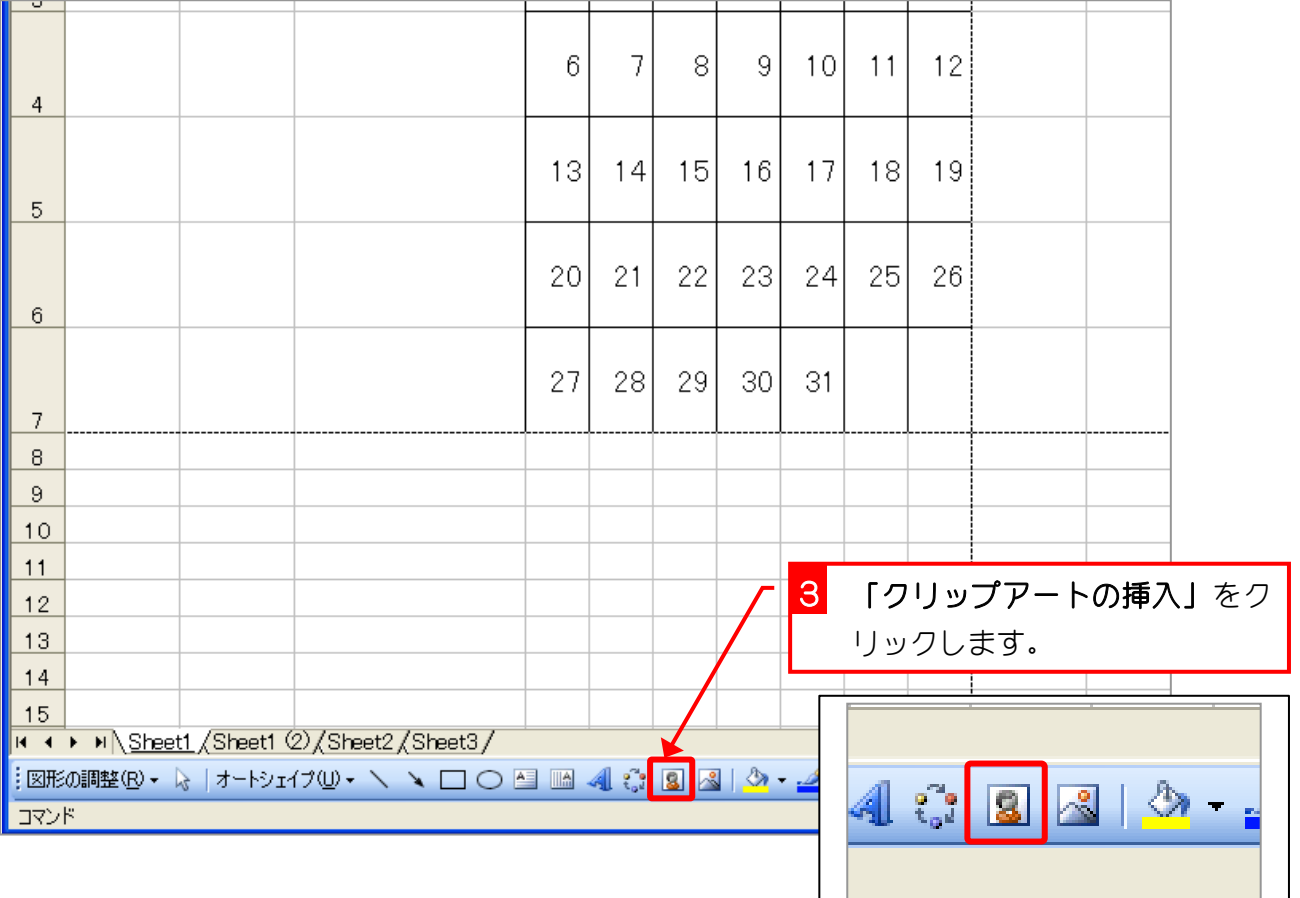

 $\overline{\nu}$ 

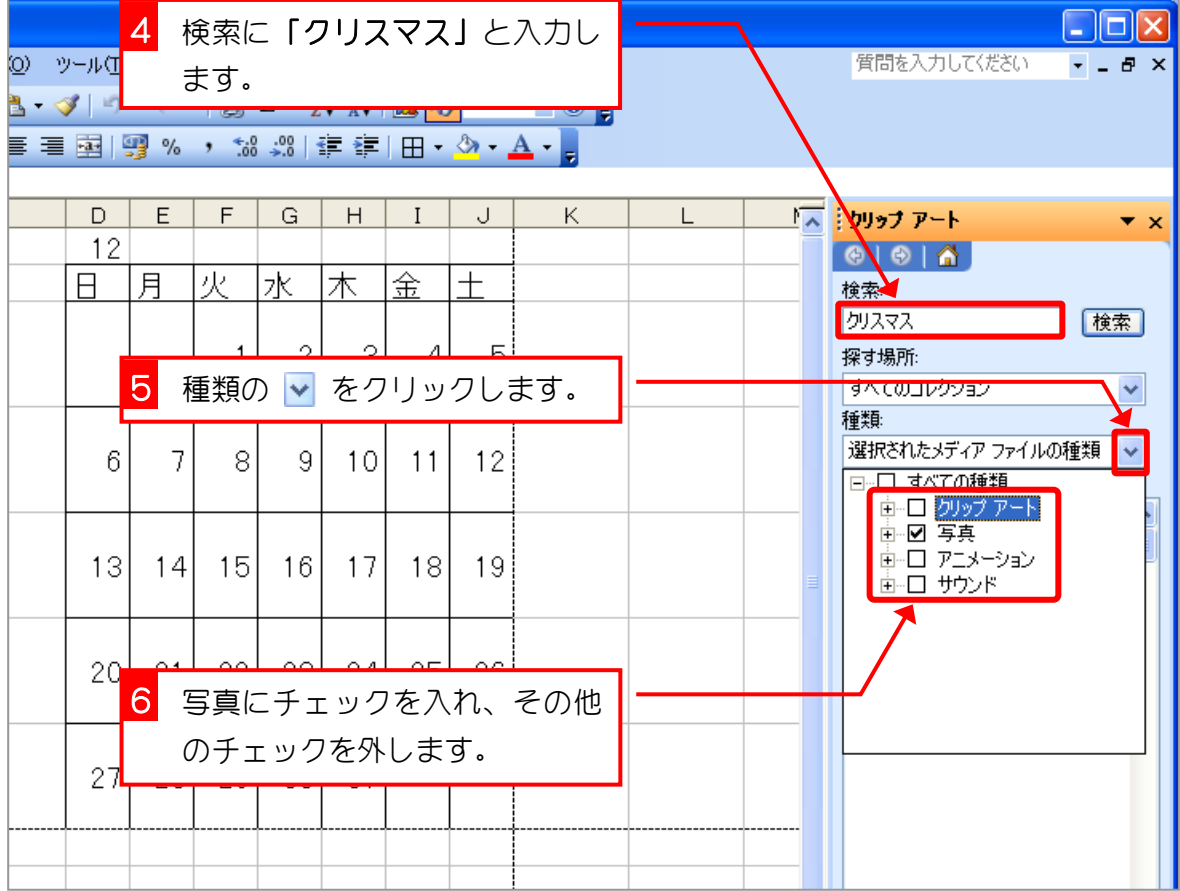

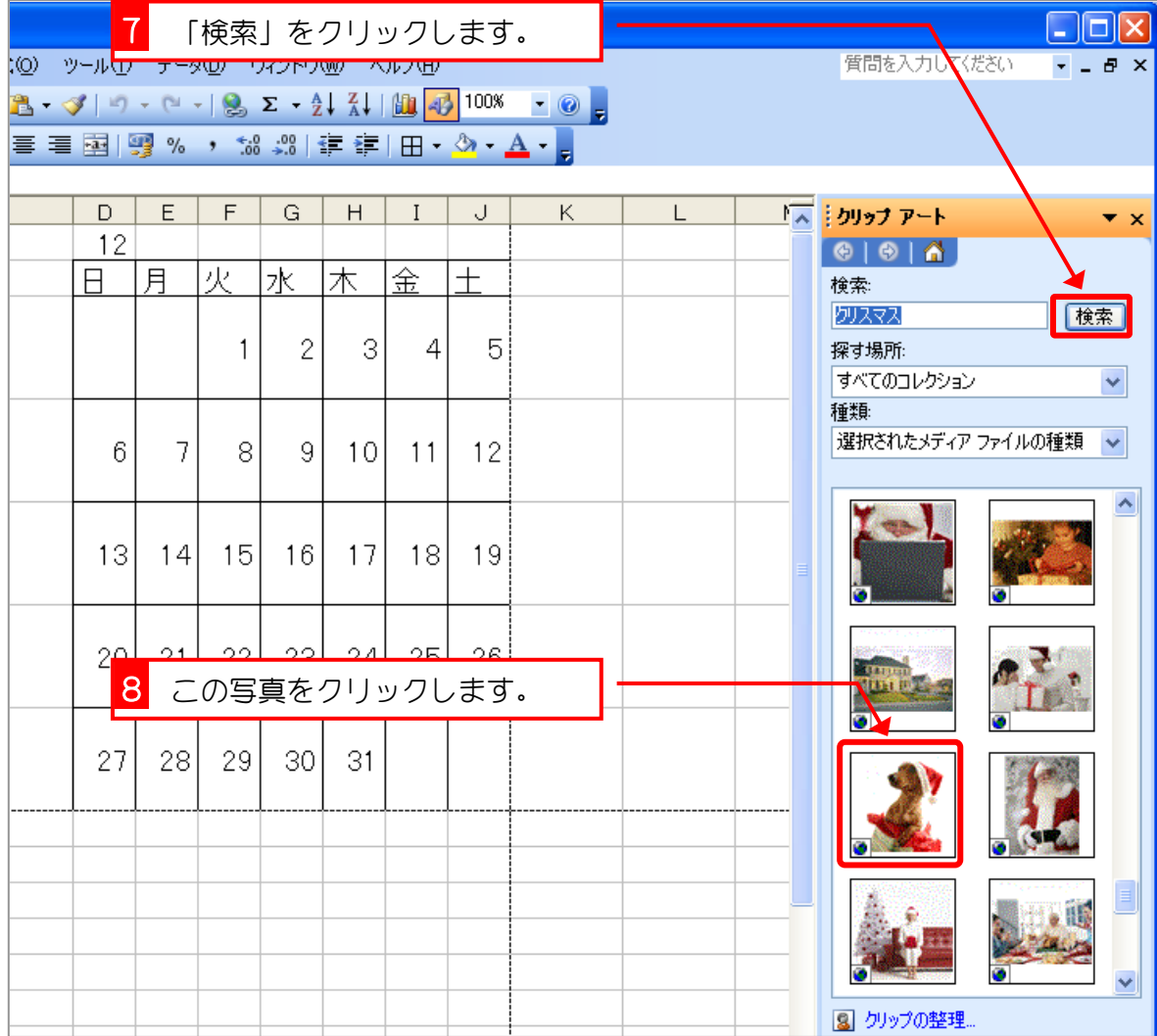

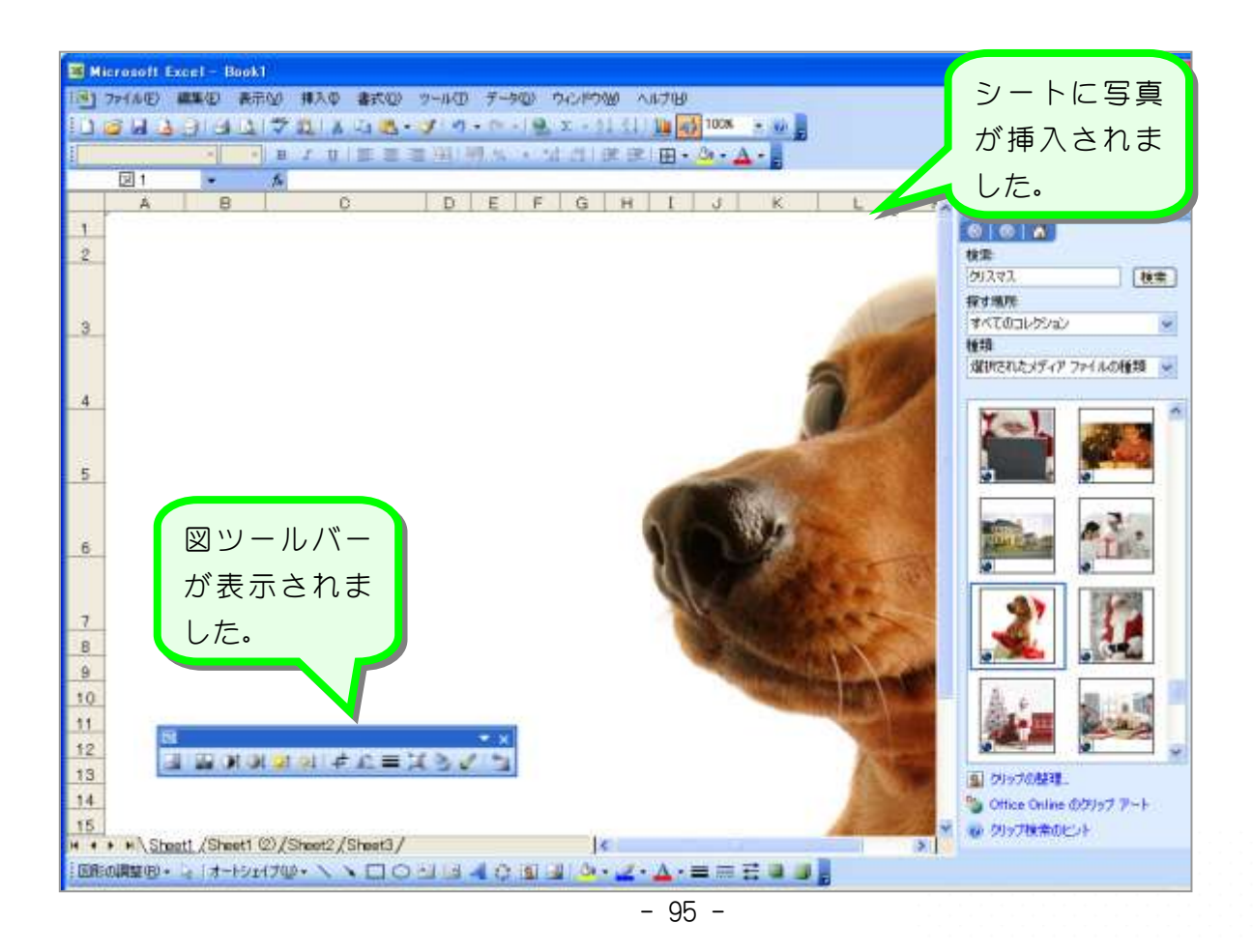

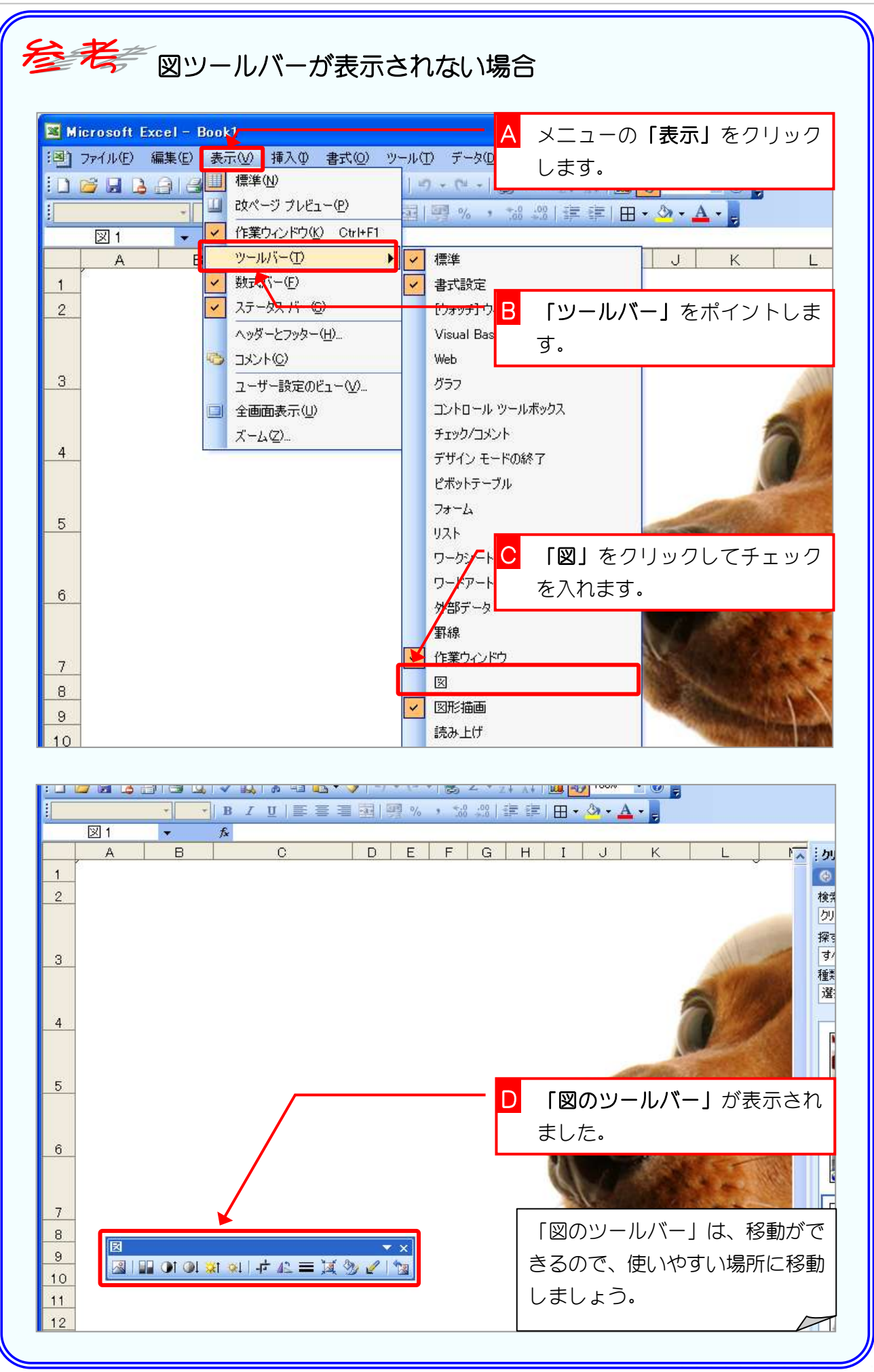

# 2. 画面表示を写真の大きさに合わせましょう

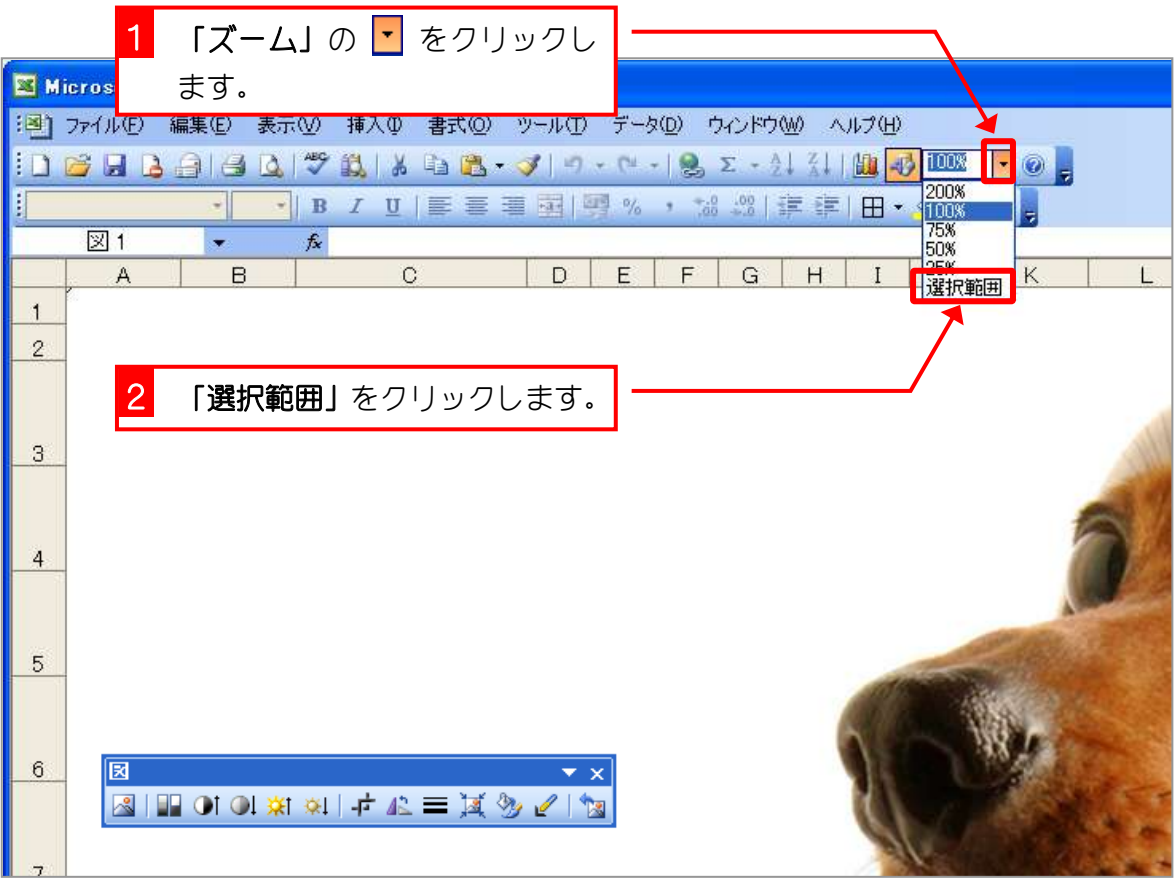

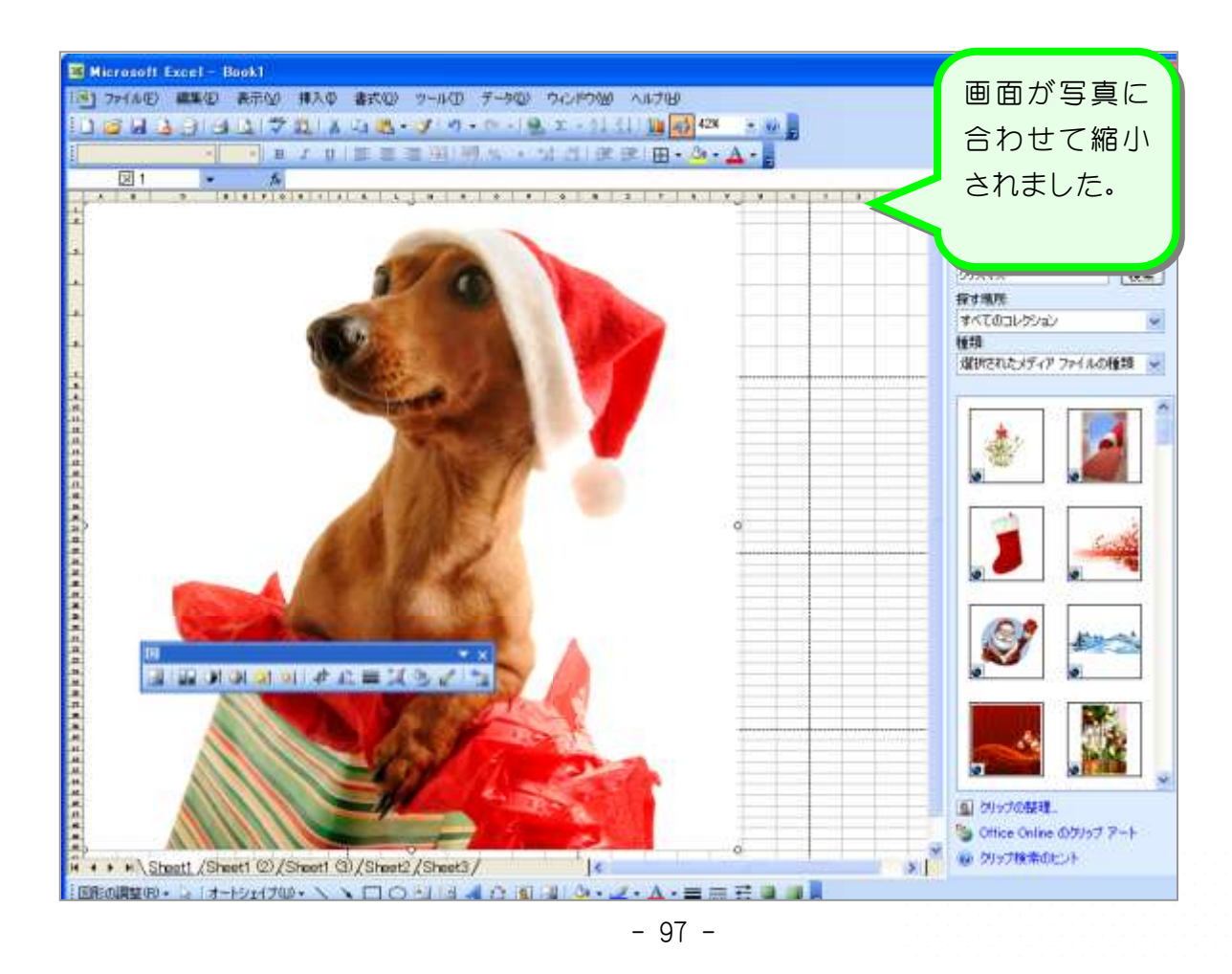

## 3. 写真を小さくしましょう

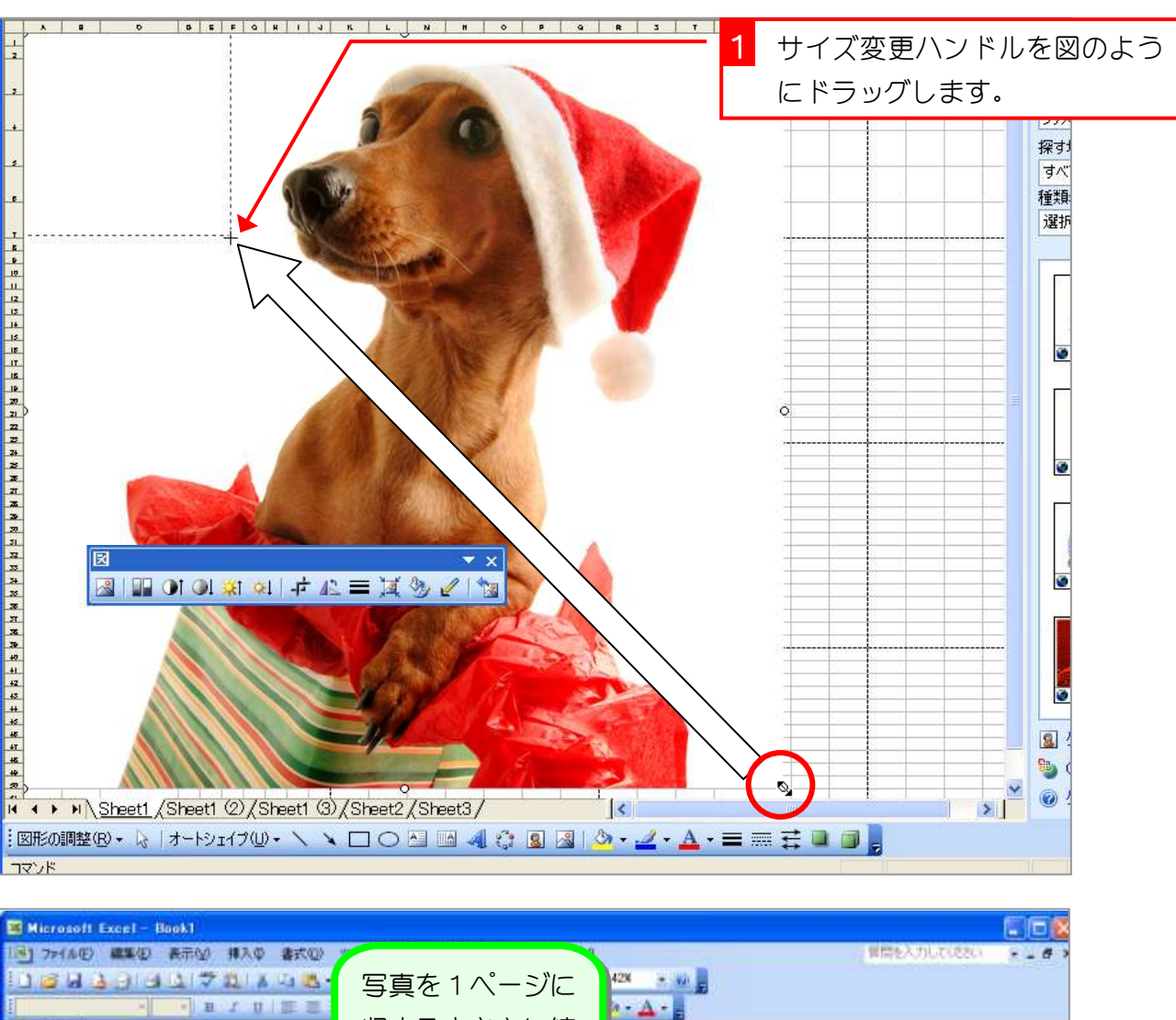

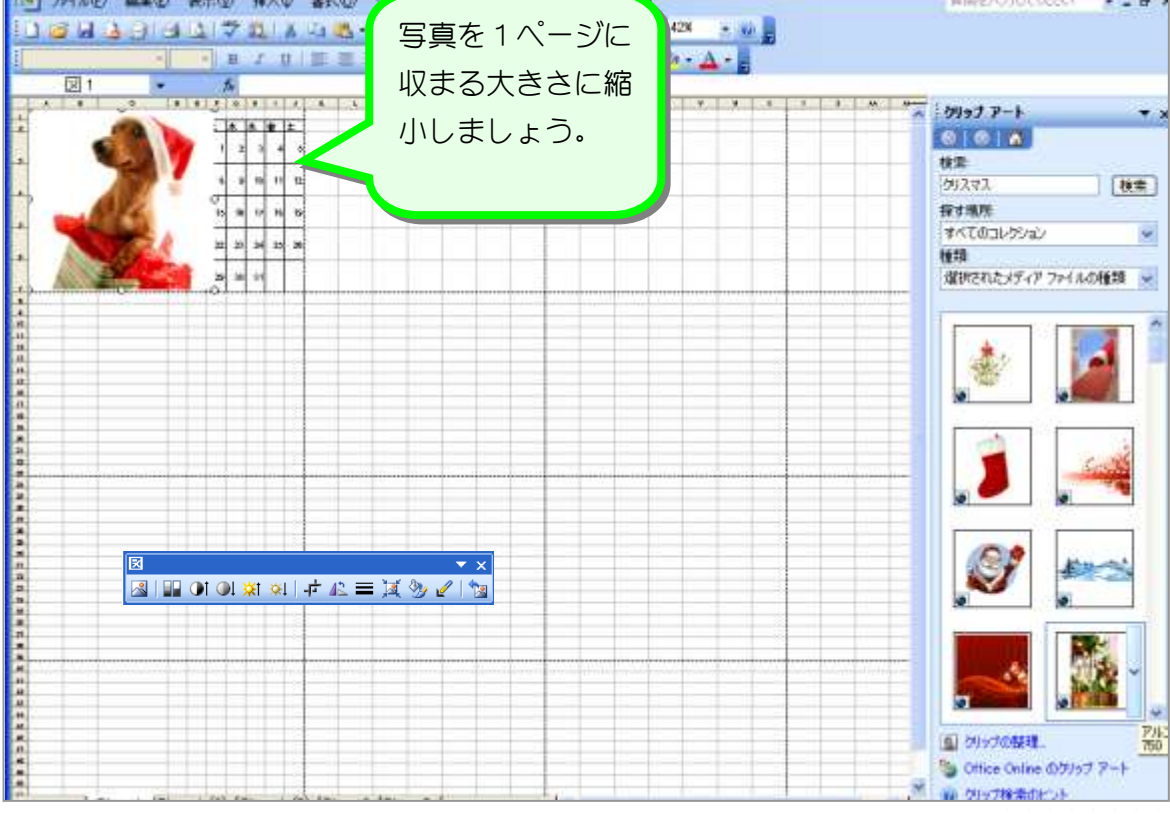

#### 4. 画面の大きさを 100%にしましょう

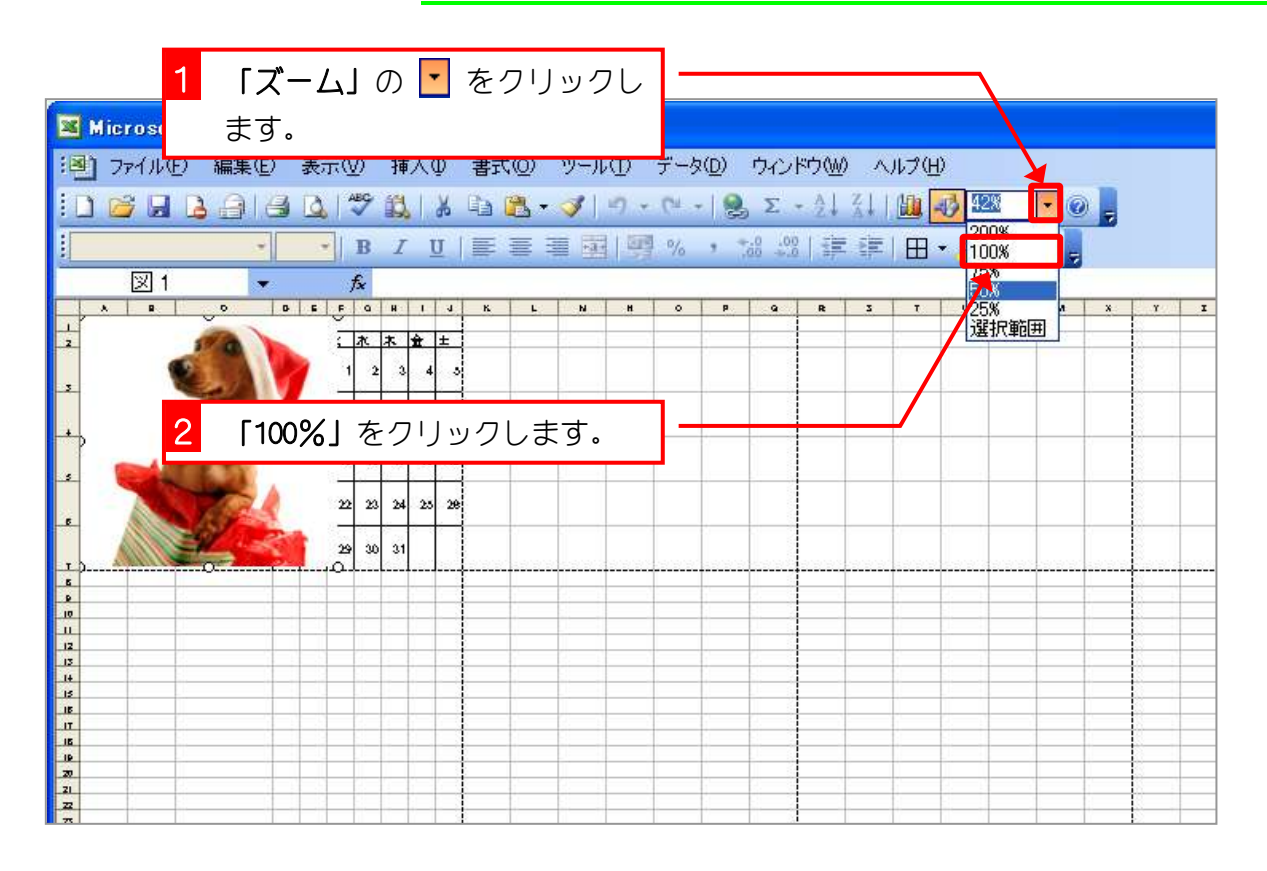

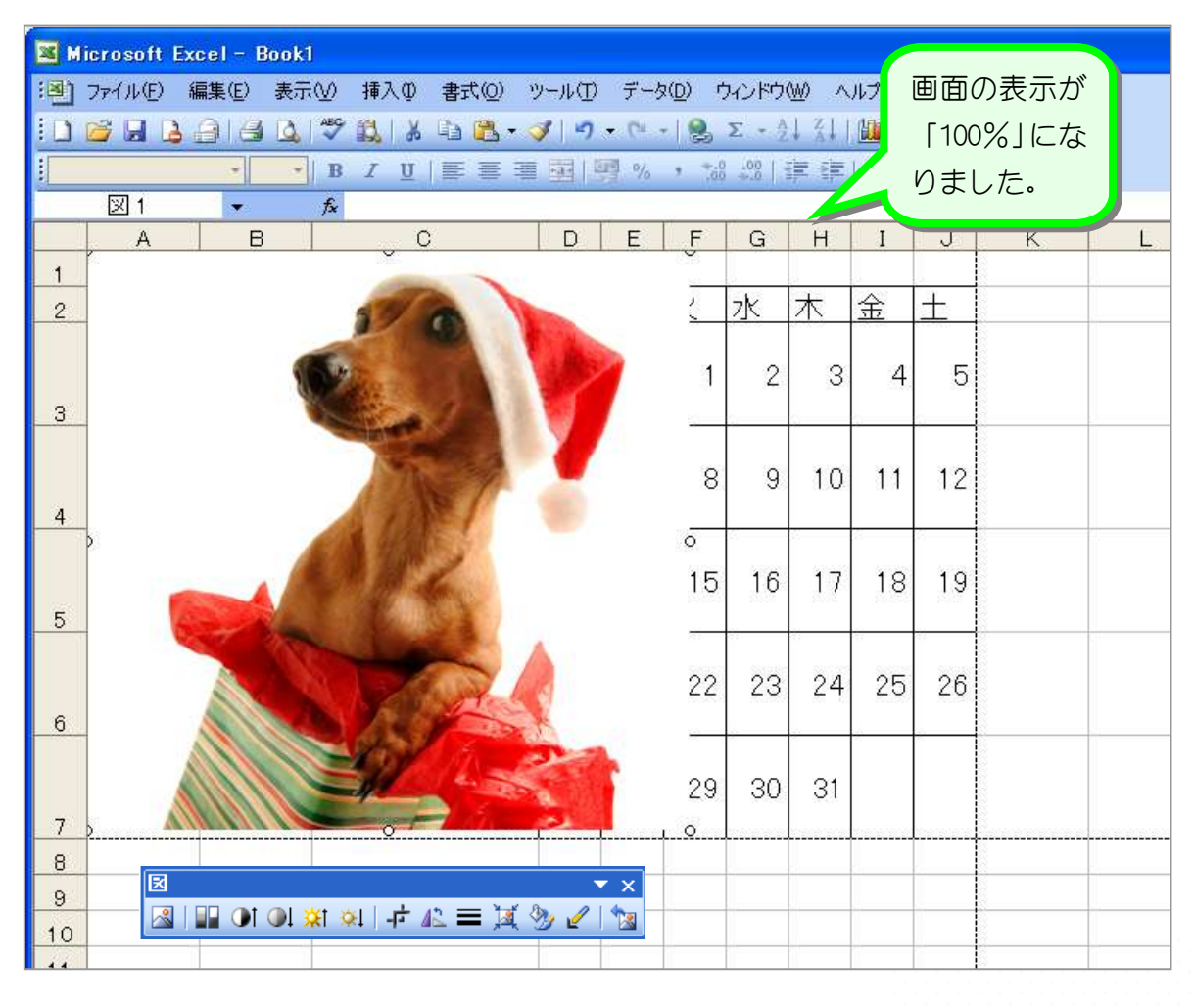

#### 5. 写真の左の部分をトリミング(切り取り)しましょう

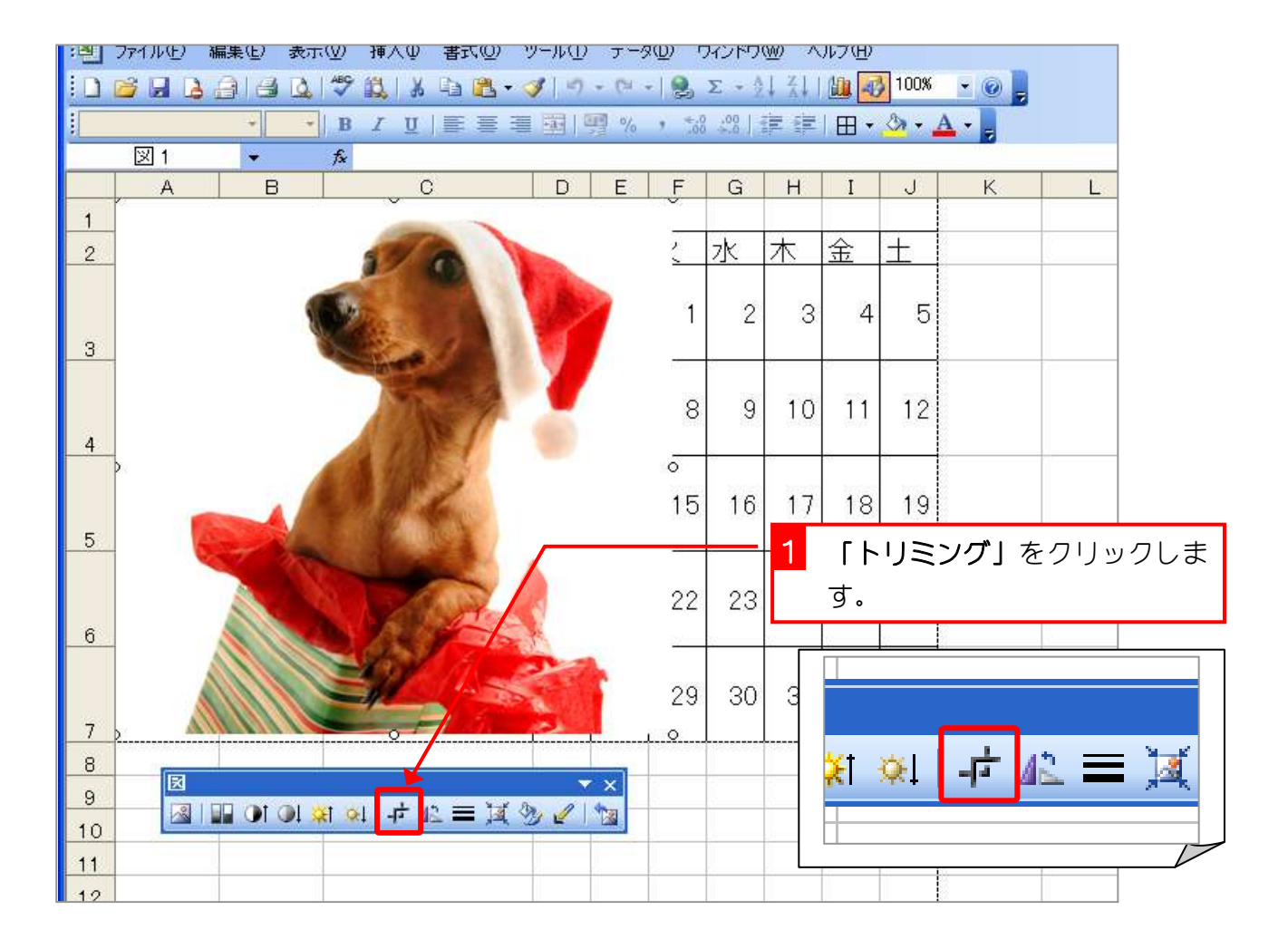

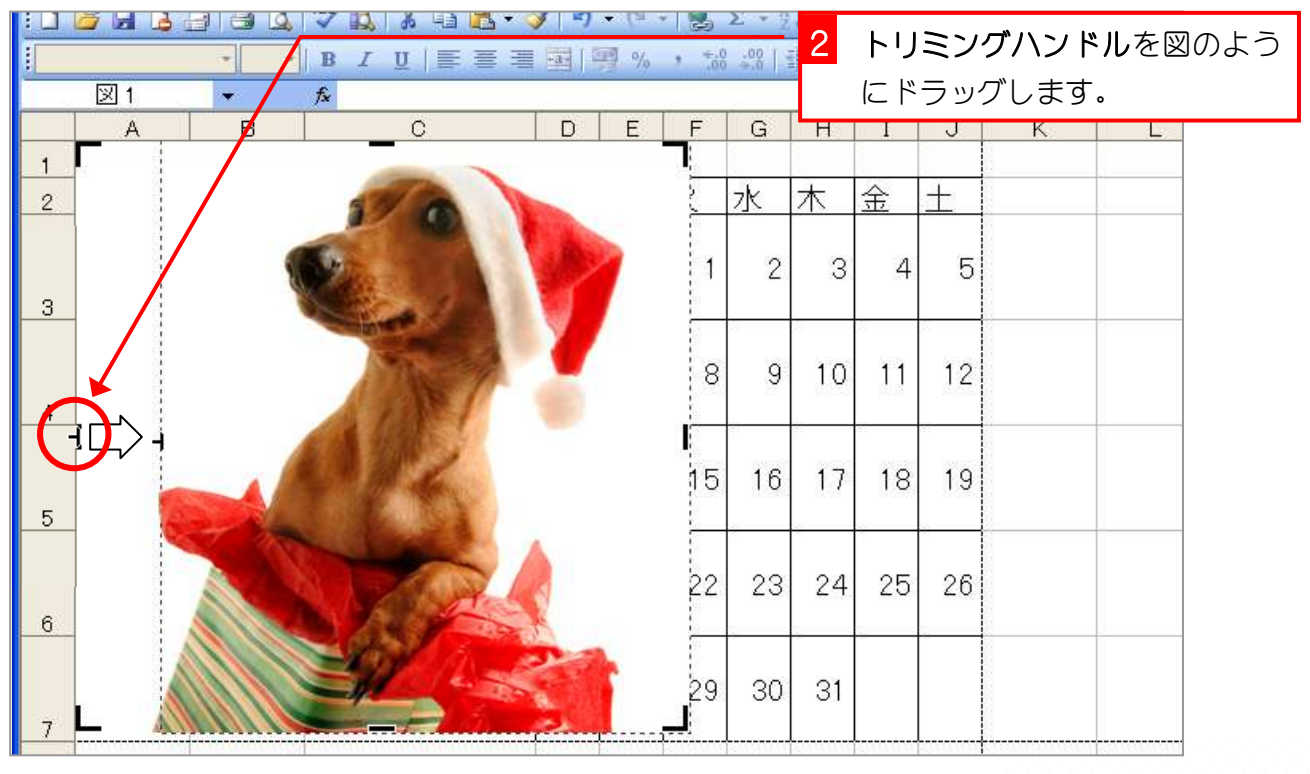

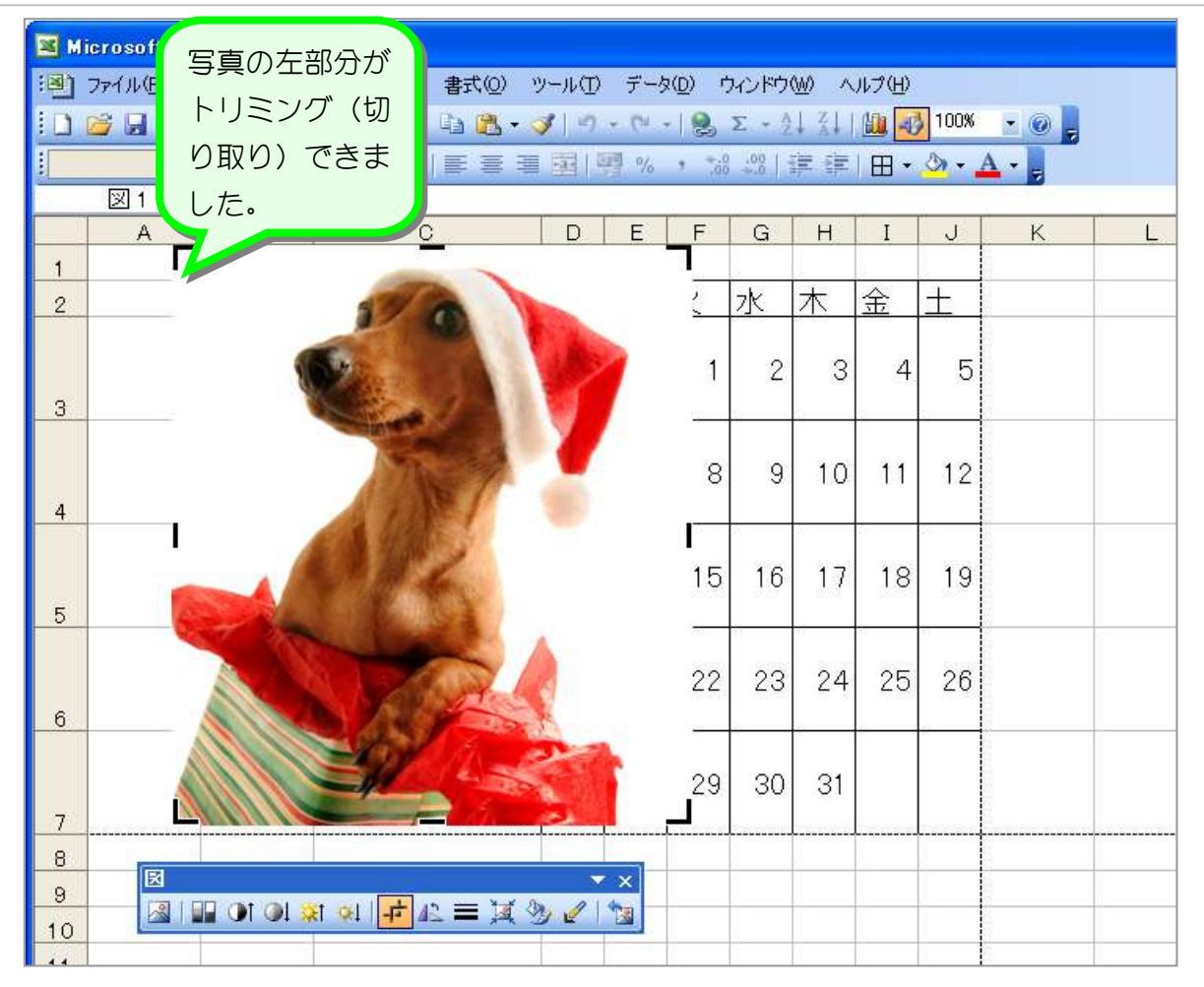

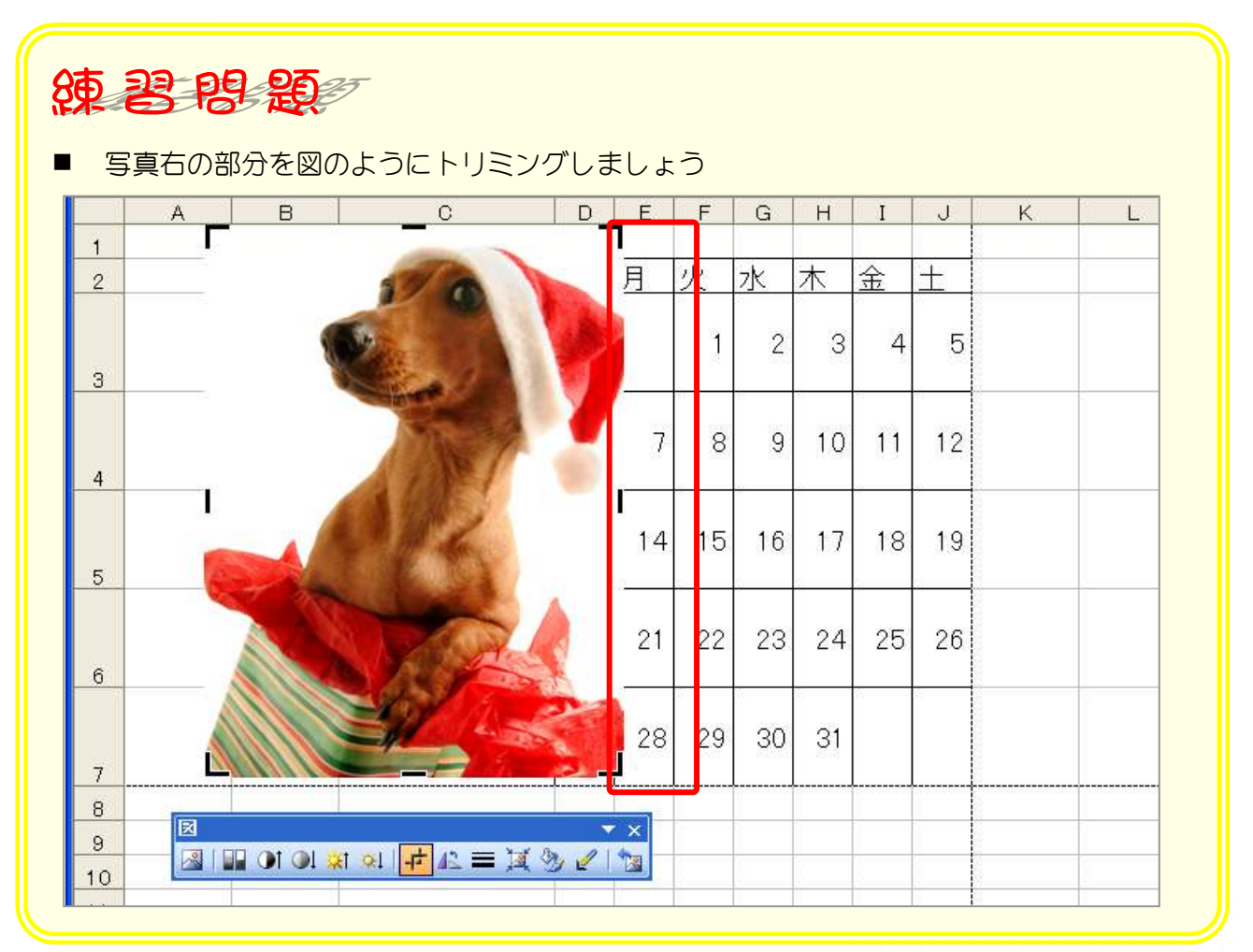

# 6. トリミングを解除しましょう

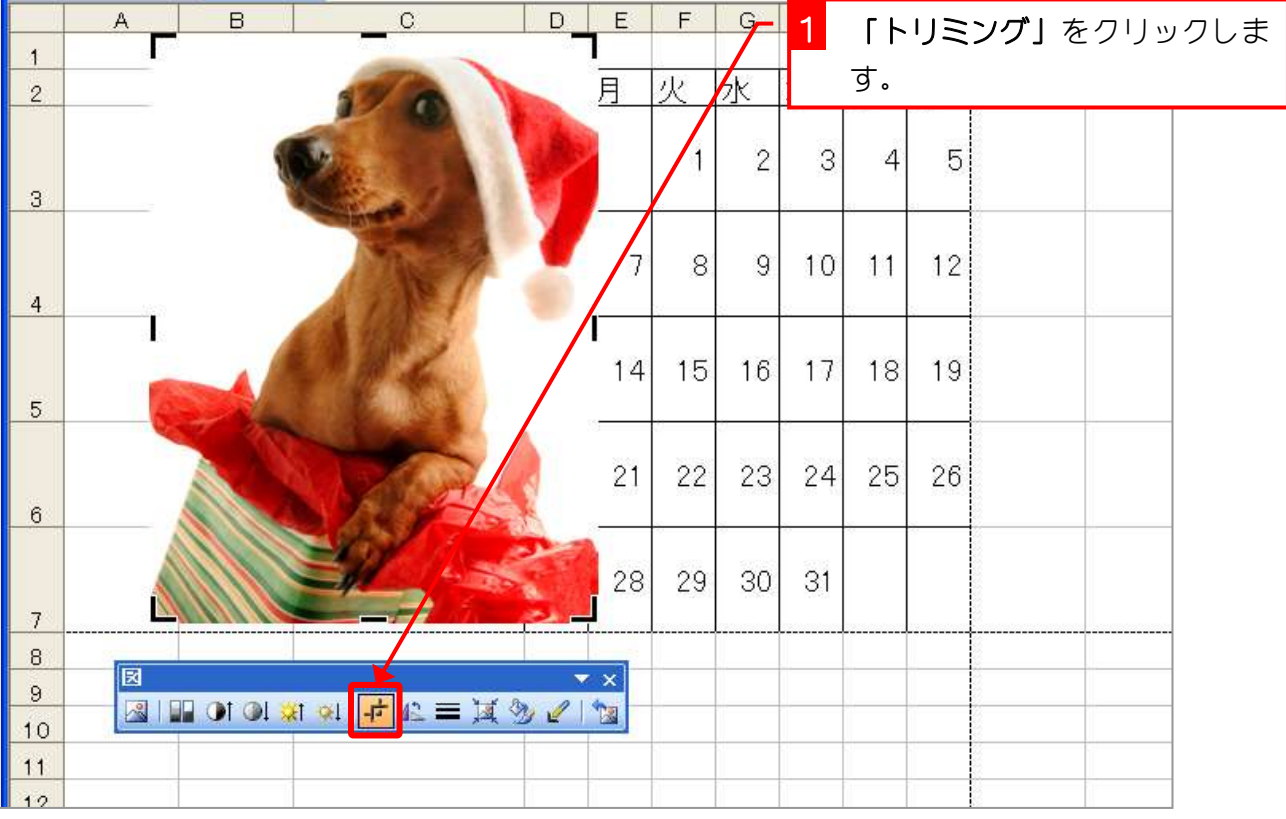

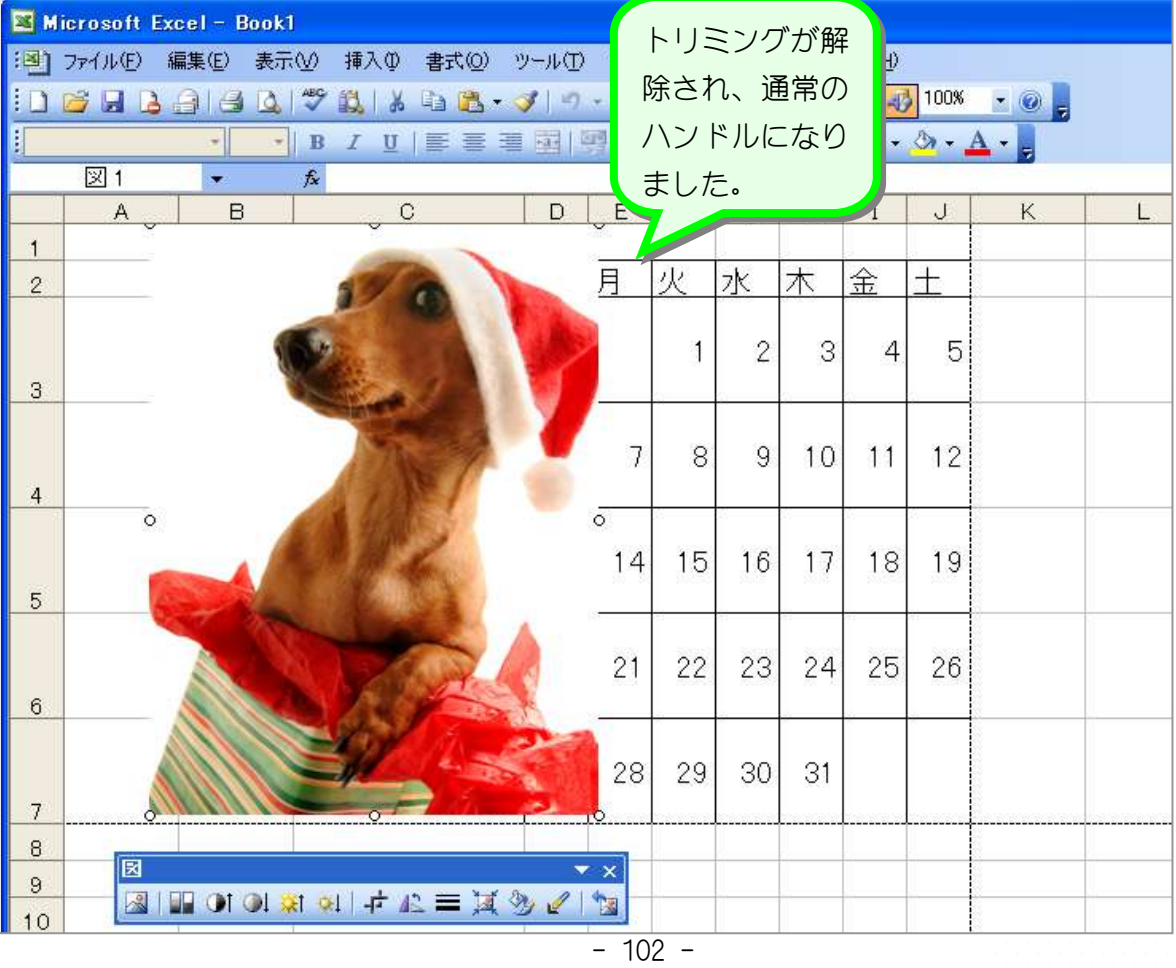

# 7. 写真を移動しましょう

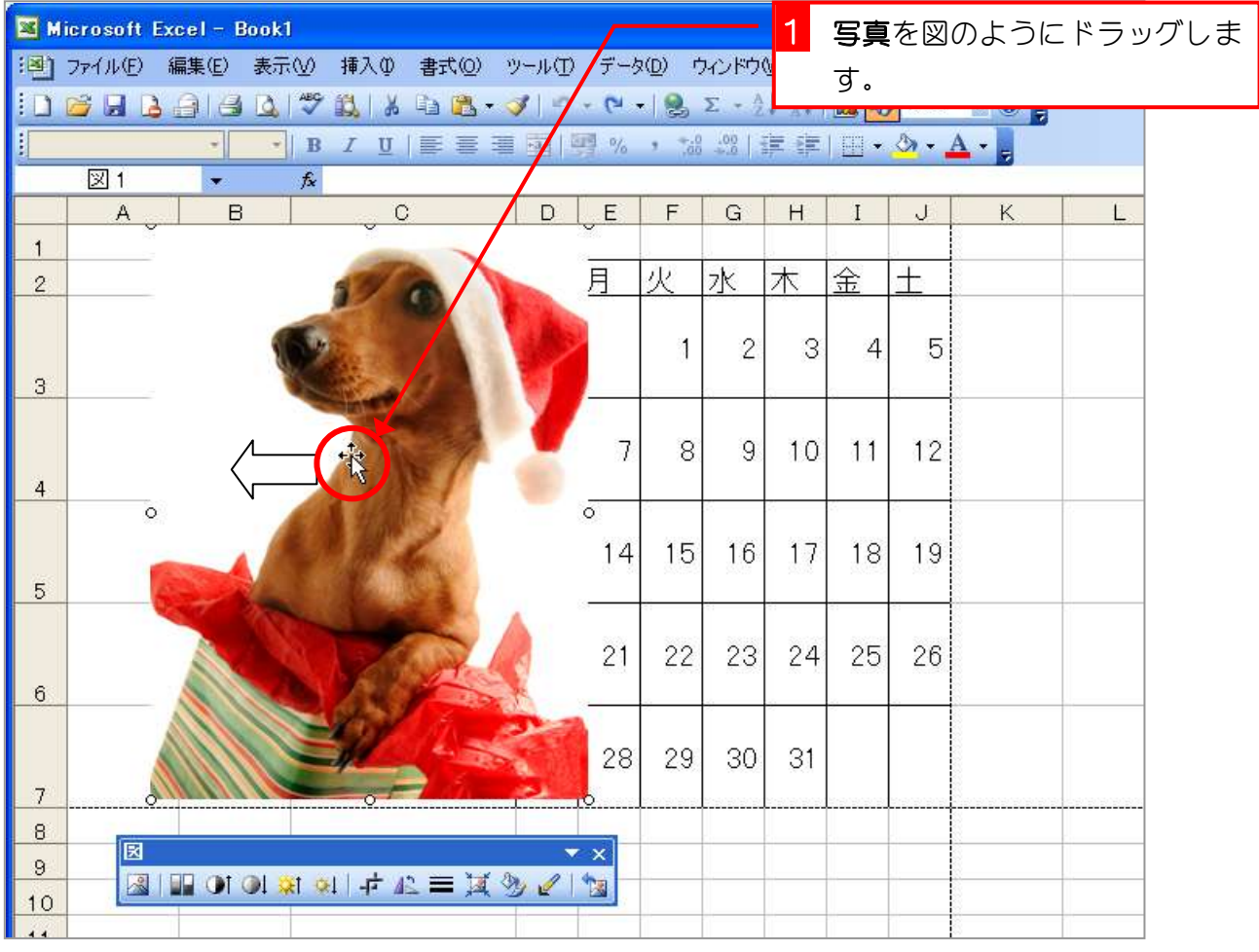

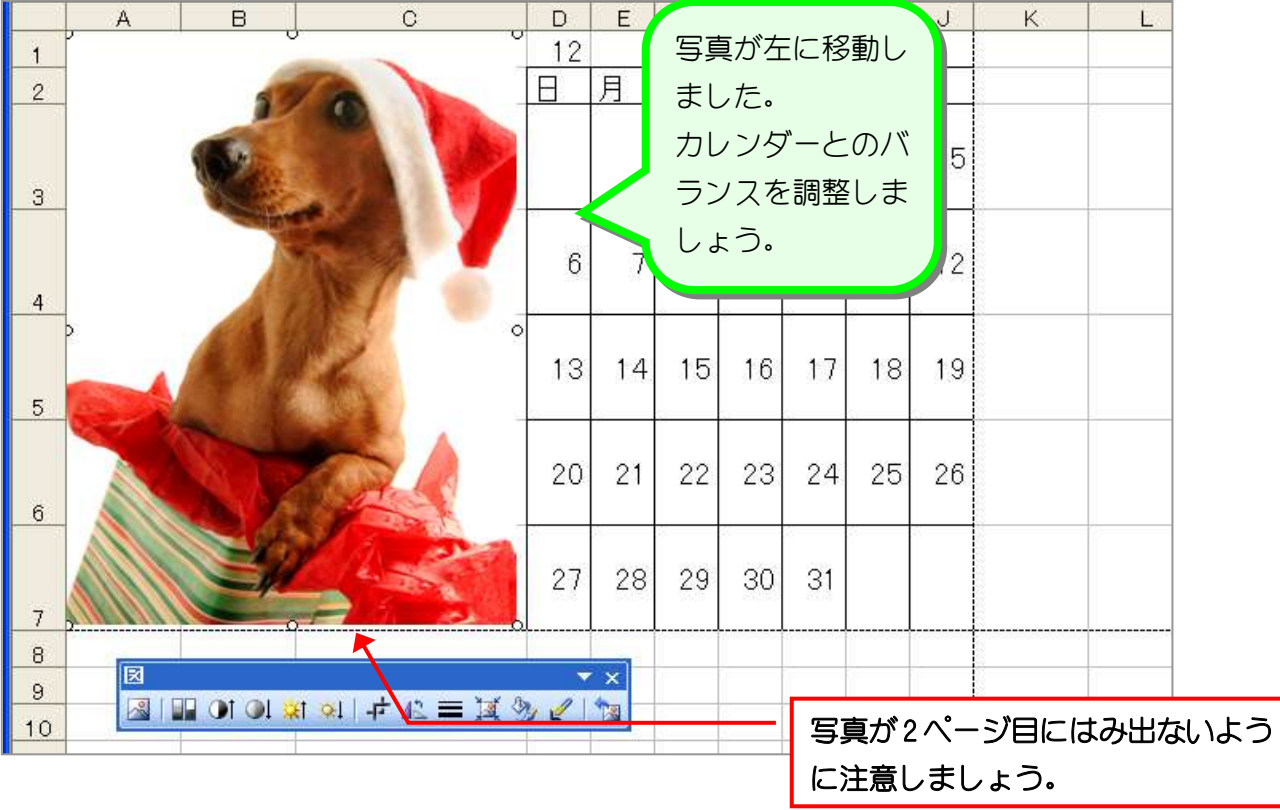

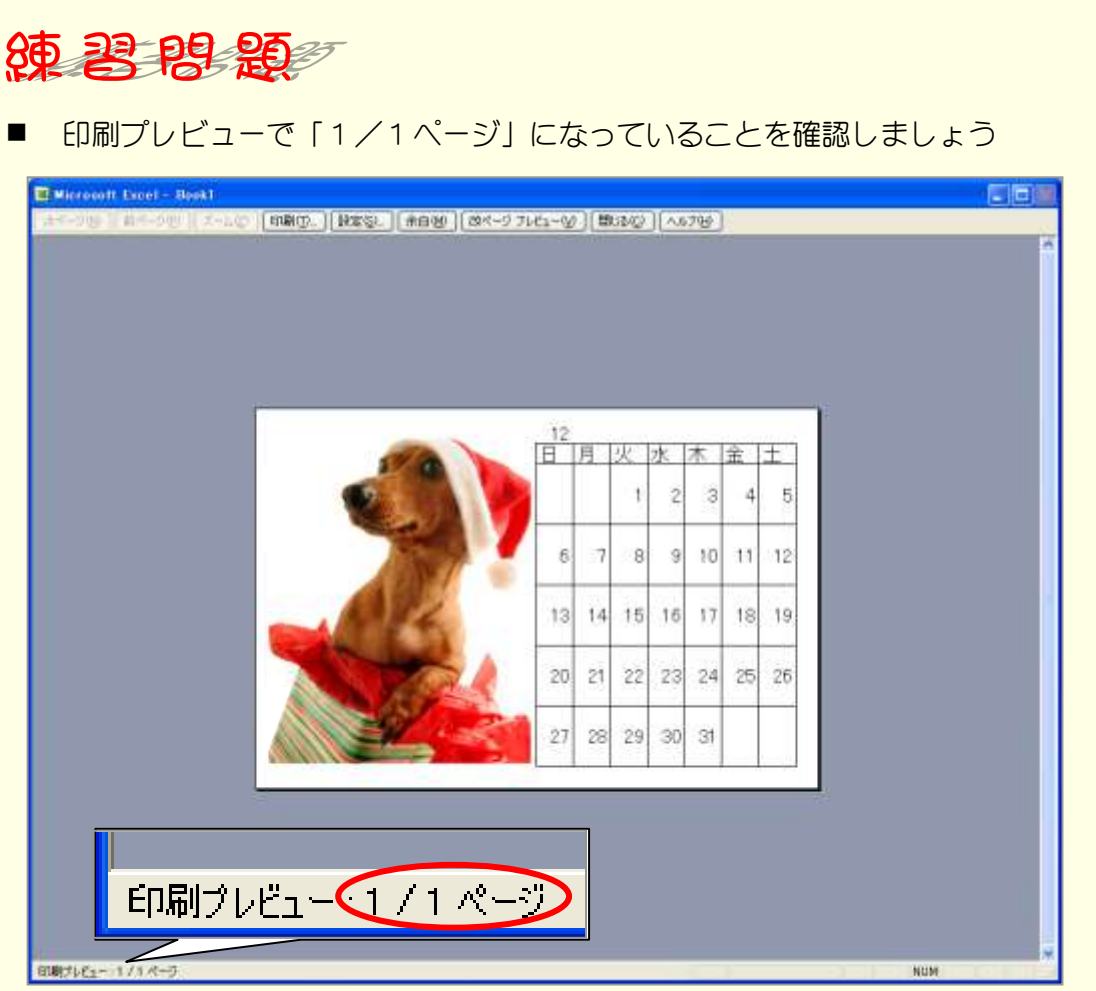

#### ■ 完成図を見て仕上げましょう。

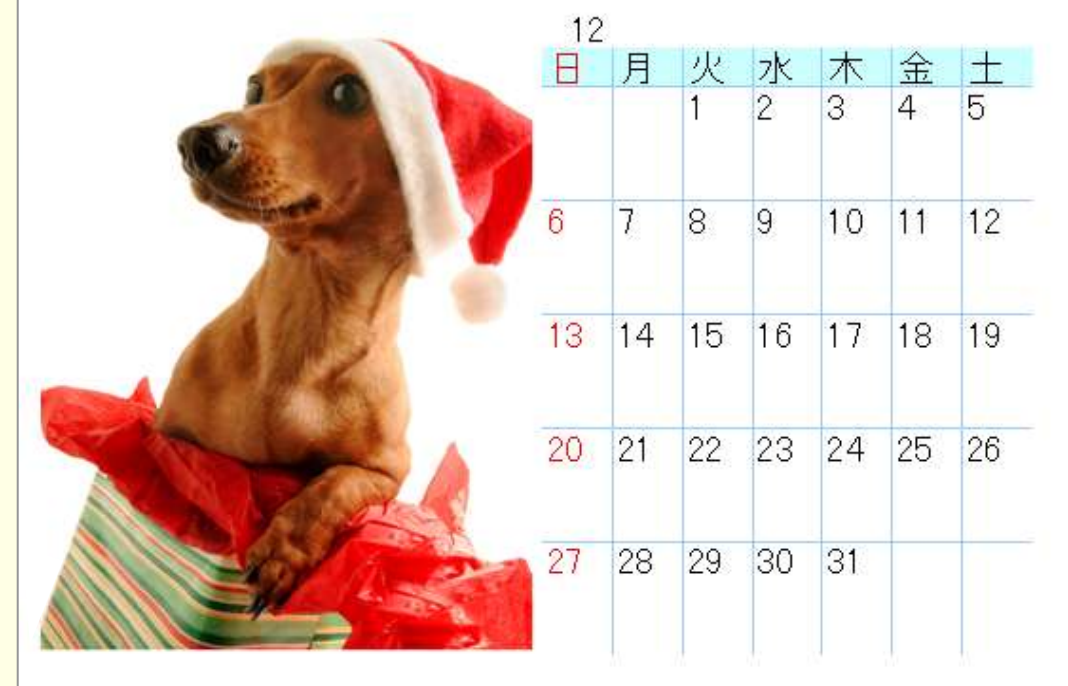

■ USBメモリに「12月カレンダー」の名前で保存し、印刷しましょう。